**Vol. 7, No. 4, Desember 2019 E** - **ISSN: 2302-3295**

## **SISTEM INFORMASI PERKUMPULAN WARGA KOTOGADANG (BUKITTINGGI) BERBASIS WEB**

## **Hendwiko Kuncoro Putra1\*, Dedi Irfan <sup>2</sup>**

<sup>1</sup>Prodi Pendidikan Teknik Informatika Fakultas Teknik Universitas Negeri Padang <sup>2</sup>Jurusan Teknik Elektronika Universitas Negeri Padang Jl. Prof. Hamka Kampus UNP Air Tawar Padang \**Corresponding author* e-mail : hendwiko12@gmail.com

#### **ABSTRAK**

Teknologi komputer sudah semakin berkembang dalam penggunaannya. Seiring dengan perkembangan zaman, komputer banyak dipakai dalam berbagai bidang. Salah satu pemanfaatan teknologi yaitu dapat digunakan sebagai sistem informasi bagi masyarakat maupun yang membutuhkannya. Sistem informasi ini bukan hanya mengumpulkan data warga Kotogadang yang berada di berbagai daerah saja, tetapi memberikan informasi-informasi terkini mengenai keadaan yang terjadi pada daerah Kotogadang di Bukittinggi dan kegiatan-kegiatan yang akan di selenggarakan pada daerah Kotogadang tersebut. Sehingga warga Kotogadang yang berada di berbagai daerah pun dapat mengetahui informasi yang ada disana. Salah satu cara yang cukup mudah dan efesien dalam pembangunan aplikasi sistem informasi ini untuk mempereratkan tali Silahturahmi antar sesama warga Kotogadang dimanapun berada. Sistem informasi perkumpulan warga Kotogadang ini dirancang menggunakan bahasa pemrograman PHP (Hypertext Preprocessor) dengan Framework CodeIgniter, JavaScript, dan menggunakan basis data MYSQL. Dengan adanya sistem ini dapat membantu warga Kotogadang di berbagai daerah dalam mendapatkan informasi terbaru mengenai rapat, berita duka, maupun berita apa yang terjadi pada daerah Kotogadang di Bukittinggi.

*Kata Kunci:* Sistem Informasi, PHP, CodeIgniter, MySQL.

#### *ABSTRACT*

*Computer technology has increasingly developed in its use. Along with the times, computers are widely used in various fields. One of the uses of technology is that it can be used as an information system for the community and those who need it. This information system does not only collect data from Kotogadang residents in various regions, but also provides up-to-date information about the situation occurring in the Kotogadang area in Bukittinggi and the activities that will be held in the Kotogadang area. So that Kotogadang residents who are in various regions can find out the information there. One method that is quite easy and efficient in the development of information system applications is to strengthen the relationship between fellow citizens of Kotogadang wherever located. Kotogadang citizen association information system is designed using the PHP (Hypertext Preprocessor) programming language with the CodeIgniter Framework, JavaScript, and using the MYSQL database. With this system can help Kotogadang residents in various regions in getting the latest information about meetings, sad news, and news of what is happening in the Kotogadang area in Bukittinggi.*

*Keywords: Information System, PHP, CodeIgniter, MySQL.*

#### **I. PENDAHULUAN**

Teknologi komputer sudah semakin berkembang dalam penggunanya. Seiring dengan perkembangan zaman, komputer banyak digunakan dalam berbagai bidang. Salah satu pemanfaatan teknologi yaitu dapat digunakan sebagai sistem

informasi bagi masyarakat maupun yang membuthkannya.

Sistem informasi merupakan sebuah kerangka kerja yang mengkoordinasikan antara manusia dan komputer untuk memasukkan, memproses, dan menggunakan data guna mencapai suatu tujuan yang spesifik.[1]

Pengolahan database merupakan pengolahan data yang dilakukan dengan menggunakan komputer yang dapat mengurangi kekurangan pada pengolahan data secara *manual*, apabila data yang diolah cukup banyak. [2]

Salah satu kegunaan pengolahan database yaitu untuk mempercepat proses pemasukan data (*input*), pengeluaran data (*output*), pengubahan data (*edit*), serta penyajian laporan data yang cepat dan akurat maka dibutuhkan suatu sistem komputerisasi. [3]

Salah satu contohnya seperti pendataan warga disuatu daerah yang msih mecara *manual,*  maka bisa diganti dengan sebuah sistem pendataan warga yang lebih modern sehingga pada proses pendataan warga bisa menjadi lebih baik. Permasalahan yang terjadi jika pengumpulan data masih secara *manual* dengan menggunakan buku atau arsip, maka dapat terjadi kerusakan atau kehilanagan pada buku tersebut, sehingga harus melakukan pendataan ulang. Dengan menggunakan penyimpanan pada database, maka jika terjadi kehilangan pada buku atau arsip, maka data tersebut masih tersimpan pada database admin yang menyimpan data pada sistem tersebut. Selain itu, untuk melakukan proses pencarian data yang diinginkan oleh pengguna maka waktu yang diperlukan lebih cepat sehingga tidak lagi melakukan pencarian pada buku atau arsip tersebut.

Kegunaan pada sistem informasi ini bukan hanya untuk mempermudah dalam proses pengumpulan data saja, tetapi dapat memberikan informasi-informasi kepada warga di berbagai daerah tentang kejadian apa saja yang terjadi di daerah Kotogadang (Bukittinggi) terkini dan kegiatan-kegiatan yang akan diselenggarakan di Kotogadang (Bukittinggi) tersebut. Sehingga warga Kotogadang yang berada di berbagai daerah pun dapat mengetahui informasi yang terjadi disana secara *update*.

Dengan dibangunnya aplikasi ini akan mempermudah bagi warga Kotogadang dalam mendapatkan informasi baik itu data warga Kotogadang di seluruh Indonesia, informasi apa saja yang terjadi di daerah Kotogadang, maupun informasi bantuan akademik, bantuan sosial dan informasi berupa bisnis.

## **Website**

*Website* merupakan halaman situs sistem informasi yang dapat diakses secara cepat. Website didasari dari adanya perkembangan teknologi informasi dan komunikasi. Melalui perkembangan teknologi informasi, maka terciptalah suatu jaringan antar computer yang saling berkaitan. Jaringan tersebut dikenal sebagai internet secara terus menerus menjadi pesan-pesan elektronik, termsauk email, dan lainnya.[4]

#### **Java**

Java yaitu bahasa pemrograman yang dapat dijalankan pada komputer, bersifat multi platform dimana bahasa ini dapat digunakan untuk membuat program di berbagai perangkat lunak[5].

## **PHP (***Hypertext Preprocessor***)**

PHP merupakan pengolahan data di *web*  dengan bahasa *Server Side Scripring*, PHP selalu membutuhkan *webserver* dalam menjalankan aksinya. Secara prinsip, *server* akan bekerja apabila ada permintaan dari *client* berupa kode-kode PHP. *Client* tersebut akan dikirimkan ke *server*, kemudian *server* akan mengembalikan pada halaman sesuai perintah yang diminta[6].

## **CodeIgniter**

CodeIgniter yakni sebuah *framework* PHP yang bersifat *open source* dengan menggunakan model MVC *(Model, View, Controller)* untuk membangun sebuah *website* dinamis dengan menggunakan PHP[7]. CodeIgniter menghasilkan struktur pemrograman yang sangat rapi, baik dari segi kode maupun struktur file phpnya.

#### **II. ANALISIS DAN PERANCANGAN SISTEM**

- 1. Analisis Sistem
- a. Analisis Sistem yang Diusulkan Tabel 1. Flowmap Sistem yang Diusulkan

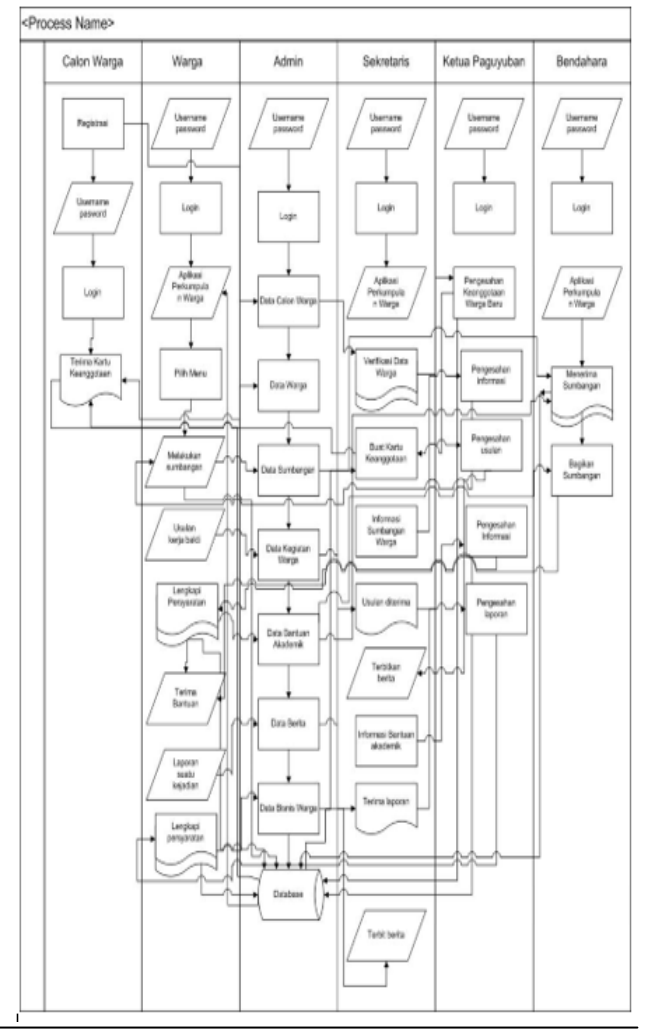

Tabel 1 merupakan bentuk *flowmap* sistem yang diusulkan untuk membangun sistem informasi perkumpulan warga Kotogadang (Bukittinggi) berbasis web.

- 2. Perancangan Sistem
- a. Diagram Konteks

Diagram konteks adalah suatu model logika data berupa diagram, yang terdiri dari suatu proses dan menggambarkan ruang lingkup suatu sistem. Diagram konteks merupakan level tertinggi dari DFD (*Data Flow Diagram*) yang menggambarkan seluruh *input* ke sistem atau *output* dari sistem. Ia akan memberi gambaran tentang keseluruhan sistem. Berikut ini merupakan diagram konteks pada sistem informasi perkumpulan warga.

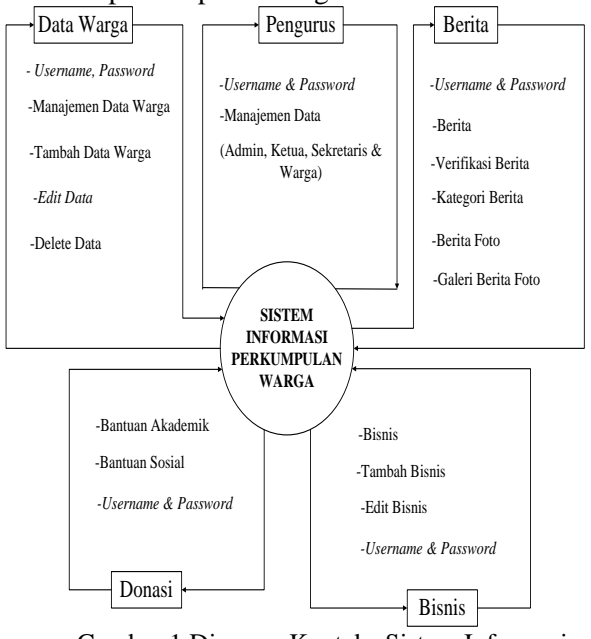

Gambar 1.Diagram Konteks Sistem Informasi Perkumpulan warga.

Pada gambar 1 terdapat 5 bagian yaitu data warga, pengurus, berita, donasi dan bisnis. Data warga memiliki beberapa bagian seperti manajemen data warga, tambah data, edit dan delete. Pengurus memiliki beberapa bagian seperti manajemen data seperti data admin, ketua, sekretaris dan *user*. Berita memiliki beberapa bagian seperti verifikasi berita yang hanya bisa dilakukan oleh ketua maupun sekretaris, kategori berita, berita foto dan galeri foto. Donasi memiliki beberapa bagian seperti bantuan akademik maupun bantuan sosial. Dan yang terakhir yaitu bisnis memiliki beberapa bagian seperti tambah bisnis, edit bisnis dan delete bisnis yang akan di tampilkan pada halaman web.

#### b. *Use Case Diagram*

*Use case* digunakan untuk membentuk tingkah laku benda dalam sebuah model serta direalisasikan oleh sebuah kolaborasi. Berikut perancangan *Use case diagram* pada sistem ini

**Sistem Informasi Perkumpulan Warga Kotogadang**

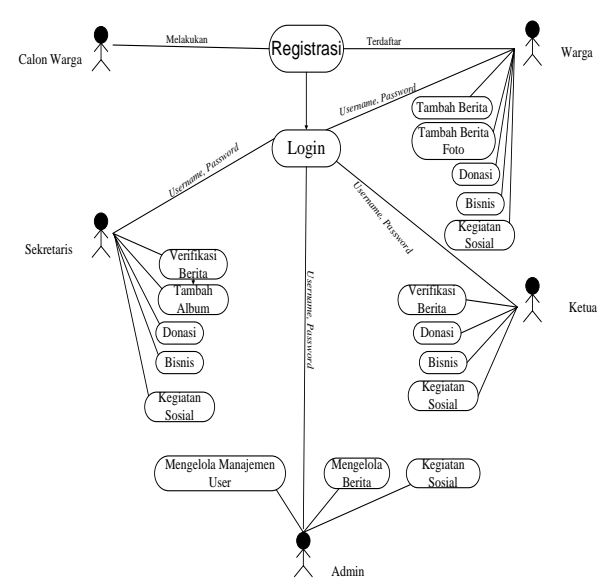

Gambar 2. *Use Case Diagram* Sistem Informasi Perkumpulan Warga.

Pada gambar 2 merupakan *use case diagram*  dari sistem informasi perkumpulan warga Kotogadang dimana bagi *user* yang belum terdaftar maka *user* tersebut harus melakukan *registrasi* terlebih dahulu.

#### *c. Activity Diagram*

*Activity diagram* menggambarkan aliran kerja (*workflow*) atau aktifitas dari sebuah sistem atau proses bisnis. Berikut adalah diagram aktivitas dari sistem ini:

#### *1)Activity Diagram Login*

Aktivitas yg dilakukan setiap *user* pada saat pertama kali mengakses sistem dapat dilihat dari gambar 3 berikut:

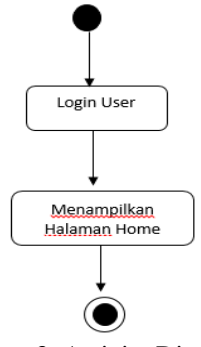

Gambar 3. Activity Diagram Login

Pada gambar 3 setelah *user* melakukan *login* maka langsung menuju kehalaman awal *dashboard* .

#### 2)Activity Diagram about

Aktivitas yang dilakukan *user* setelah melakukan *login* maka *user* dapat melihat menu

# **Vol. 7, No. 4, Desember 2019**VOTEKNIKA

about dapat dilihat pada gambar nomor 4 sebagai berikut:

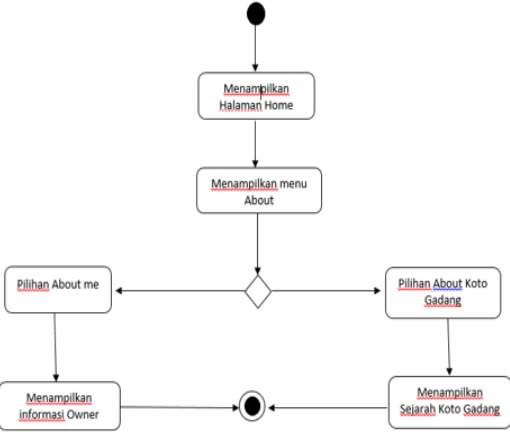

Gambar 4. Activity Diagram Menu About

Pada gambar 4 maka dapat lihat bahwa pada halaman *about* terdapat 2 tampilan untuk menampilkan informasi *owner* dan menampilkan sejarah Kotogadang

#### 3)*Activity Diagram* Data Warga

Aktivitas yang bisa diakses oleh *user* untuk melihat menu data warga:

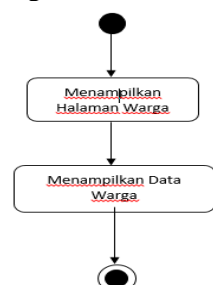

Gambar 5. Activity Diagram Data Warga

Pada gambar 5 dapat dilihat bahwa seletah *user* melakukan *login* maka *user* dapat memberikan informasi bertia terbaru maupun memberikan bantuan donasi, menambahkan infomasi bisis dan kegiatan sosial.

#### 4)*Activity Diagram Berita*

Aktivitas yang hanya bisa dilihat oleh *user*  mengenai berbagai macam informasi, yaitu sebagai berikut :

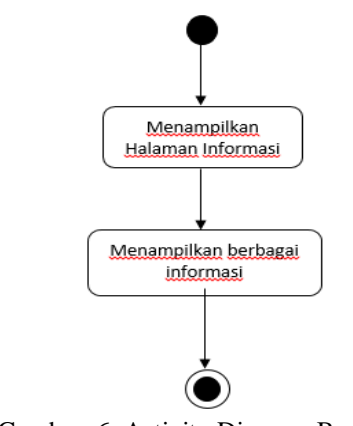

Gambar 6. Activity Diagram Berita

Pada gambar 6 maka dapat dilihat bahwa setelah *user* melakukan *login* maka *user* dapat melihat berbagai macam berita yang telah di *publish*  oleh ketua.

#### **III. HASIL DAN PEMBAHASAN**

1. Hasil Antar Muka Sistem

Hasil dari rancang bangun sistem informasi perkumpulan warga Kotogadang (Bukittinggi) yaitu sebagai berikut:

a. Halaman Login

Halaman ini digunakan oleh pengguna pada halaman *login* dengan memasukkan *username*, *password,* agar dapat masuk ke tampilan awal web yang sudah terdaftar sebagai anggota. Tampilan halaman *login* dapat dilihat pada Gambar 7 berikut:

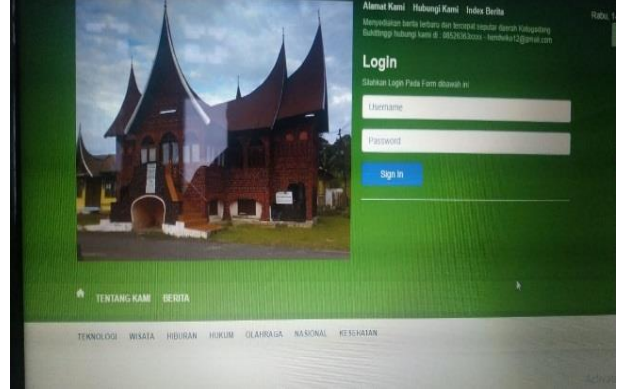

Gambar 7. Halaman login server

Gambar 7 merupakan tampilan awal pada halaman login. Pada halaman login terdapat kolom *username* dan *password,* dimana setiap pengguna seperti admin, ketua, sekretaris dan anggota harus melakukan *login* terlebih dahulu agar bisa masuk ke halaman administrator.

b. Halaman Admin

Pada halaman admin terdapat beberapa menu yang dapat diakses yaitu :

1) Halaman Dashboard Admin

Halaman *dashboard* admin yaitu yang pertama kali muncul setelah *login* dengan *username, password* dan hak hakses. Pada halaman dashboard admin terdapat beberapa menu dan submenu yang dapat diakses, diantaranya menu manajement u*sers*  dengan submenu *Add User*, serta menu daftar program studi. Berikut ialah tampilan halaman *dashboard* admin:

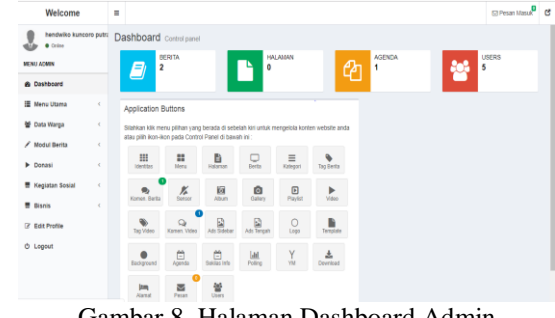

Gambar 8. Halaman Dashboard Admin

Gambar 8 merupakan halaman administrator yang merupakan tampilan halaman setelah melakukan *login.* Pada halaman ini terdapat beberapa menu yang bisa diakses oleh pengguna sessuai dengan *level* masing-masing.

#### 2) Halaman Profil Admin

Halaman profil admin yairtu untuk mengganti *username* dan *password* serta mengganti photo profil dari user admin tersebut sebagai berikut:

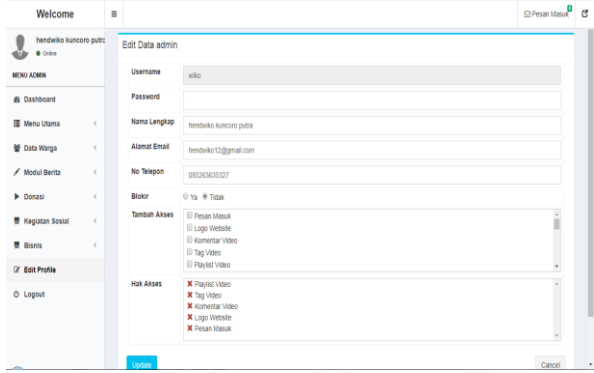

Gambar 9. Halaman Profil Admin

Gambar 9 merupakan tampilan halaman *profil* admin. Dimana pada halaman tersebut pengguna dapat melakukan perubahan pada profil tersebut.

### 3) Halaman Data Warga

Halaman ini digunakan oleh admin untuk melihat seluruh *user* (pengguna) yang telah terdaftar di sistem. Halaman admin untuk menghapus *useruser* yang dikehendaki. Tampilan halaman semua *users* adalah sebagai berikut :

| Welcome                                                | Ξ               |                         | <b>MARINE AND A SECOND AND A</b>     |                                         |                  |                    |                               |                                                                       |                  | Pesan Masuk    |
|--------------------------------------------------------|-----------------|-------------------------|--------------------------------------|-----------------------------------------|------------------|--------------------|-------------------------------|-----------------------------------------------------------------------|------------------|----------------|
| hendwiko kuncoro putra<br>· Online<br><b>MENU ADMN</b> |                 | Show<br>10 <sub>1</sub> | Manajemen Users<br>entries<br>$\tau$ |                                         |                  |                    |                               | Search:                                                               |                  | Tambahkan Data |
| <b>R</b> Dashboard<br><b>E Menu Utama</b>              | $\epsilon$      | li<br><b>No</b>         | и<br>Username                        | $\mathbf{I}$<br>Nama<br>Lengkap         | Tanggal<br>Lahir | Tempot   <br>Lahir | 11<br>Email                   | $\mathbb{I}$<br>Alamat                                                | $_{11}$<br>Level | 11<br>Action   |
| <b>M Data Warga</b>                                    | $\ddot{}$       | 1                       | wiko                                 | hendwikn<br>kuncoro putra               | 1996-09-19       |                    | hendalko12@gmail.com          | Il:wirasakti 6 nomor 11<br>siteba warga                               | admin            | G[X]           |
| O Manajemen Data Warga<br>O Manajemen Modul            |                 | $\overline{2}$          | nova                                 | Kel Nova, Dt.<br>Putiah                 | 1996-11-29       | IndraPura          | Trinova@gmail.com             | Kel Alai Parak Kopi<br>Padang Utara Sumtra<br>Barat                   | user             | $G$ x          |
| <b>Modul Berita</b><br>,<br>٠<br>Donasi                | $\epsilon$<br>× | $\overline{3}$          | bitsono                              | hefky wibisono                          | 1992-10-19       | padang             | sitompul sitimpil@vahoo.co.id | Il wirasakti 6 nomor 11                                               | user             | <b>B</b>       |
| Kegiatan Sosial                                        | $\epsilon$      | 4                       | digo                                 | digo alvarez                            | 2019-08-04       | padang             | dioo@gmail.com                | perumdam siteba<br>padang                                             | user             | G[X]           |
| <b>B</b> Bisnis<br><b>R</b> Edit Profile               | $\epsilon$      | 5                       | bagindo                              | kel Dr.S.A.Dt.<br><b>Bagindo Dipuak</b> | 1968-03-05       | Koto<br>Gadano     | bagindopucuak@gamil.com       | Komp Depart Agama<br>no.2 il.Madrasah.<br>Gandaria Selatan<br>Jakarta | user             | $G$ x          |
| <b>Ö</b> Logout                                        |                 |                         | Shouing 1 to 5 of 5 entries          |                                         |                  |                    |                               |                                                                       | Previous         | Next<br>4      |

Gambar 10. Halaman Semua Users

Gambar 10 merupakan tampilan halaman data warga, dimana admin dan ketua bisa kapan saja merubah data anggota, ketua dan sekretaris.

#### 4) Halaman Tambah *User*

Halaman tambah *user* memungkinkan admin untuk menambahkan *user* ke dalam sistem melalui halaman *dashboard.*Tampilan halaman tambah *user* adalah sebagai berikut:

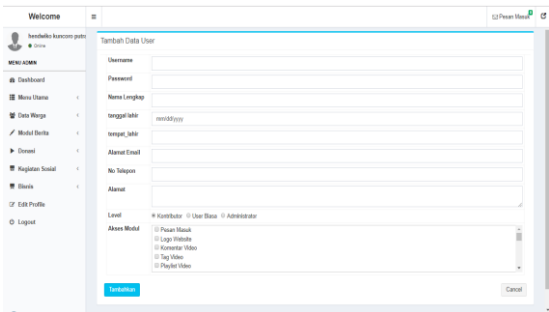

#### Gambar 11. Halaman Tambah *User*

Gambar 11 merupakan tampilan untuk menambahkan *user*, dimana pada gambar tersebut memiliki hak akses agar bisa mengakses berbagai macam menu.

#### 5) Halaman *Publish* Berita

Halaman *publish* berita merupakan halaman yang digunakan oleh ketua atau sekretaris untuk melakukan verifikasi berita untuk di tampilkan di menu berita pada halaman web.Tampilan halaman *publish* berita adalah sebagai berikut :

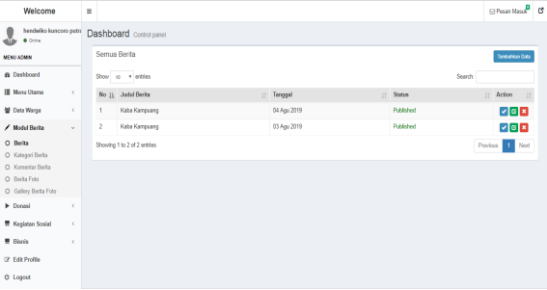

## Gambar 12. Halaman berita

Gambar 12 merupakan halaman untuk melakukan proses *publish* agar berita dapat ditampilkan pada halaman web.

#### 6) Halaman Tambah Berita

Halaman tambah berita merupakan halaman yang di gunakan oleh ketua maupun *user* untuk melakukan penambahan berita terbaru agar dapat di tampilkan kehalaman web.

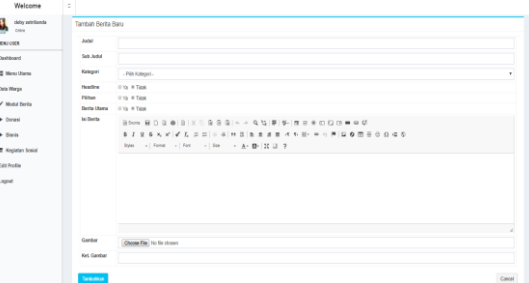

Gambar 13. Halaman Tambah Berita

Gambar 13 merupakan halaman untuk membuat berita terbaru yang akan di tampilkan pada halaman web.

## 7) Halaman Kegiatan Sosial

Halaman kegiatan sosial merupakan halaman yang digunakan oleh admin untuk menambahkan isi dari kegiatan sosial yang akan di tapilkan di menu kegiatan sosial. Tampilan halaman kegiatan sosial adalah sebagai berikut :

| Welcome                          | ٥ |                             |              |    |             |                    | Pesan Masuk B  |       |
|----------------------------------|---|-----------------------------|--------------|----|-------------|--------------------|----------------|-------|
| hendwiko kuncoro putrz<br>Ordina |   | Dashboard Control panel     |              |    |             |                    |                |       |
| <b>MENU ADMIN</b>                |   | Semua Agenda                |              |    |             |                    | Tambahkan Data |       |
| Dashboard                        |   | Show 10 v entries           |              |    |             | Search             |                |       |
| 腰 Menu Utama                     |   | No Il Tema                  | IT Tgl Mulai | 17 | Tol Selesal | $  $ Jam           | IT Action      | $\pm$ |
| Data Warga                       | 1 | Gotong Royong               | 08 Apr 2019  |    | 08 Apr 2019 | 6 pagi sid Selesai | $G$ $x$        |       |
| / Modul Berita                   |   | Showing 1 to 1 of 1 entries |              |    |             |                    | Previous 1     | Next  |
| P Donasi                         |   |                             |              |    |             |                    |                |       |
| 要 Kegiatan Sosial                |   |                             |              |    |             |                    |                |       |
| <b>B</b> Bisnis                  |   |                             |              |    |             |                    |                |       |
| Edit Profile                     |   |                             |              |    |             |                    |                |       |
| Logout                           |   |                             |              |    |             |                    |                |       |

Gambar 14. Halaman Kegiatan Sosial

Gambar 14 merupakan halaman untuk menambahkan informasi terbaru mengenai kegiatan sosial apa yang akan dilakukan lagi.

#### 8) Halaman Bantuan Akademik

Halaman bantuan akademik merupakan halaman yang digunakan oleh *user* untuk menambahkan informasi seputar bantuan dalam bidang akademik.Berikut merupakan tampilan halaman bantuan akademik :

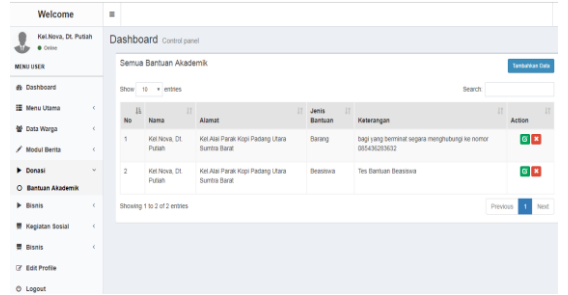

Gambar 15. Halaman Bantuan Akademik

Gambar 15 merupakan tampilan informasi bantuan akademik yang telah diberikan oleh *user*  untuk diterbitkan ke halaman web.

#### 9) Halaman Bantuan Sosial

Halaman bantuan akademik merupakan halaman yang digunakan oleh *user* untuk menambahkan informasi seputar bantuan dalam bidang sosial.Berikut merupakan tampilan halaman bantuan sosial :

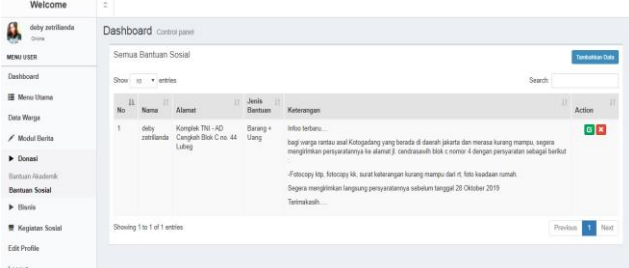

Gambar 16. Halaman Bantuan Sosial

Gambar 16 merupalan tampilan informasi bantuan sosial yang telah diberikan oleh *user* untuk di terbitkan ke halaman web.

#### 10) Halaman Bisnis

Halaman bisnis merupakan halaman yang digunakan oleh *user* untuk menabahkan informasi seputar bisnis.

| Welcome                      | $\bar{a}$      |                              |                                   |                                                  |                                                                                                    |             |                       |  |  |  |  |  |  |  |  |
|------------------------------|----------------|------------------------------|-----------------------------------|--------------------------------------------------|----------------------------------------------------------------------------------------------------|-------------|-----------------------|--|--|--|--|--|--|--|--|
| deby zetrillands<br>Online   |                | Dashboard Control panel      |                                   |                                                  |                                                                                                    |             |                       |  |  |  |  |  |  |  |  |
| MEMILICED.                   | <b>Bisnis</b>  | <b>Tenturikan Data</b>       |                                   |                                                  |                                                                                                    |             |                       |  |  |  |  |  |  |  |  |
| Deshboard                    |                | Search<br>Show 10 * entries  |                                   |                                                  |                                                                                                    |             |                       |  |  |  |  |  |  |  |  |
| <b>HE Manu Utams</b>         | $_{11}$<br>No. | ID<br>$\mathbb{R}$<br>Bisnis | $\overline{\phantom{a}}$<br>Norra | и<br><b>Alamot</b>                               | Keterangan                                                                                                    | 181         | Action                |  |  |  |  |  |  |  |  |
| Deta Warge<br>/ Modul Berita |                | ٠                            | deby<br>zebilianda                | Komplek TNI - AD Caragkah<br>Blok C no. 44 Lubeg | Infoo Banzu gaussysss<br>Bagi sanak yang berada di sekitar jakarta yang ingin mendapatkan penghasilan, kami membutuhkan             |             | $\alpha$ $\mathbf{x}$ |  |  |  |  |  |  |  |  |
| <b>E</b> Donaul              |                |                              |                                   |                                                  | tanaga karja di Rfil Sadarhana dangan sistem karja part tima.<br>bagi berninat secera datang langsung ke RM Sederhana B. cendravash |             |                       |  |  |  |  |  |  |  |  |
| <b>1- Bisnis</b>             |                |                              |                                   |                                                  | Telmakasih                                                                                                    |             |                       |  |  |  |  |  |  |  |  |
| Blocks                       |                | Showing 1 to 1 of 1 entries  |                                   |                                                  |                                                                                                    | Previous II | Next<br>-             |  |  |  |  |  |  |  |  |
| <b>M</b> Keglatan Sosial     |                |                              |                                   |                                                  |                                                                                                    |             |                       |  |  |  |  |  |  |  |  |
| Fifth Profile                |                |                              |                                   |                                                  |                                                                                                    |             |                       |  |  |  |  |  |  |  |  |
| Logout                       |                |                              |                                   |                                                  |                                                                                                    |             |                       |  |  |  |  |  |  |  |  |

Gambar 17. Halaman Bisnis

Gambar 17 merupakan tampilan informasi bisnis dimana setiap *user* berhak memberikan informasi seputar bisnis seperti lowongan pekerjaan, *partner* kerja dan informasi lainnya.

#### 2. Pembahasan

Sistem informasi perkumpulan warga Kotogadang (Bukittingi) ini menggunakan *JavaScript, MySql,* bahasa pemograman *PHP*, dengan *framework Codeigniter*, untuk menampilkan berbagai macam informasi di halaman web*,*dan pembuatannya menggunakan *SublimeText.* Dengan adanya sistem informasi perkumpulan warga Kotogadang ini untuk mempermudah bagi warga asal Kotogadang yang merantau ke luar kota dapat mengetahui kabar terkini apa saja yang terjadi di daerah Kotogadang tersebut dan dapat memberikan donasi kepada warga asal Kotogadang seperti bantuan akademik dan bantuan beasiswa. Berikut ini ialah pembahasan hasil uji coba aplikasi yang telah dibuat :

#### a. Halaman Admin

 Halaman admin ini akan ditampilkan jika hak akses berhasil. Berikut tabel pengujian halaman admin.

#### Tabel 2. Pengujian Halaman Admin

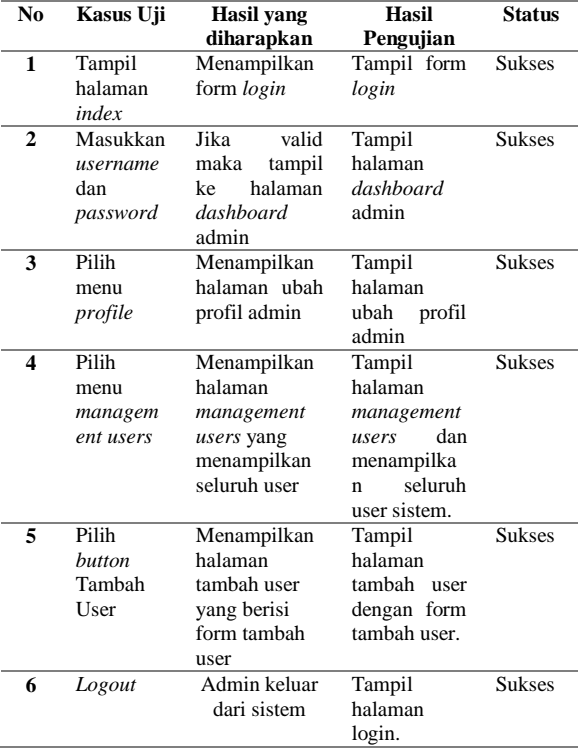

#### b. Halaman Ketua

Halaman Ketua ini akan ditampilkan jika *login* dengan hak akses Ketua berhasil. Berikut tabel pengujian halaman ketua.

Tabel 3. Pengujian Halaman Ketua

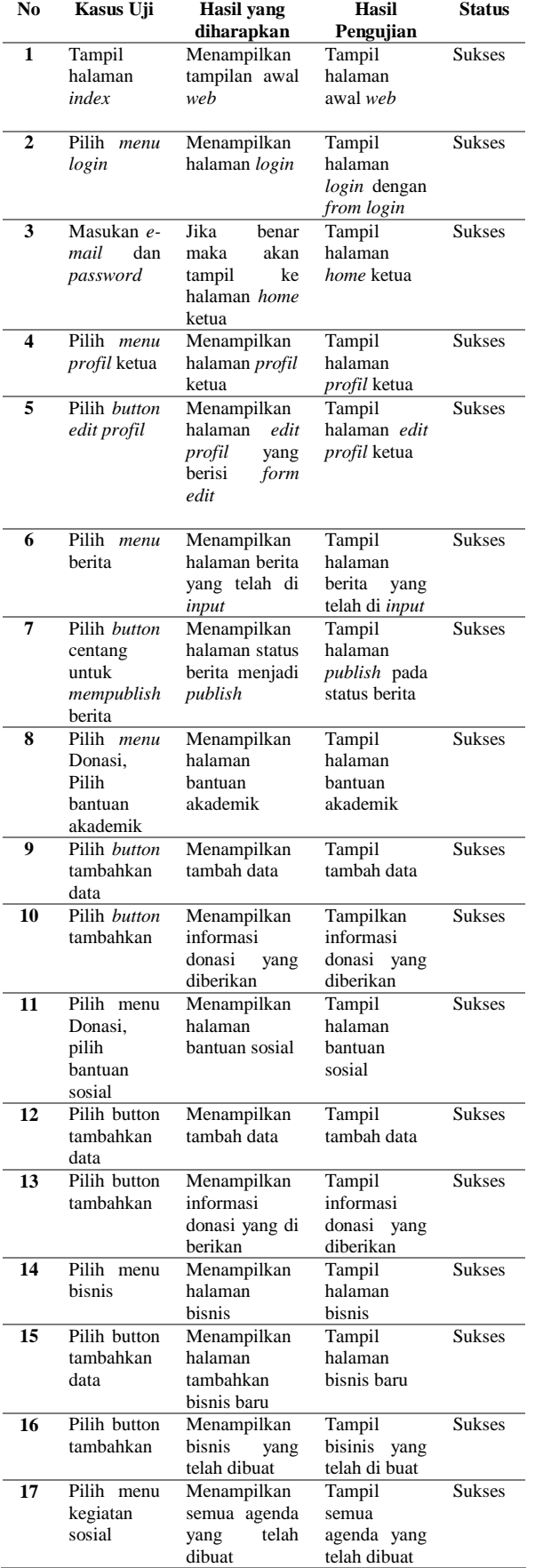

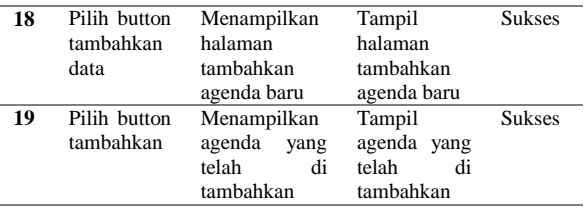

#### c. Halaman *User*

ł,

l.

Halaman *user* ini akan ditampilkan jika *user* sudah bisa *login* menggunakan hak akses yang telah ditentukan hingga berhasil masuk ke sistem. Tabel dari hasil pengujian *user* yakni sebagai berikut ini. Tabel 4. Pengujian Halaman *User*

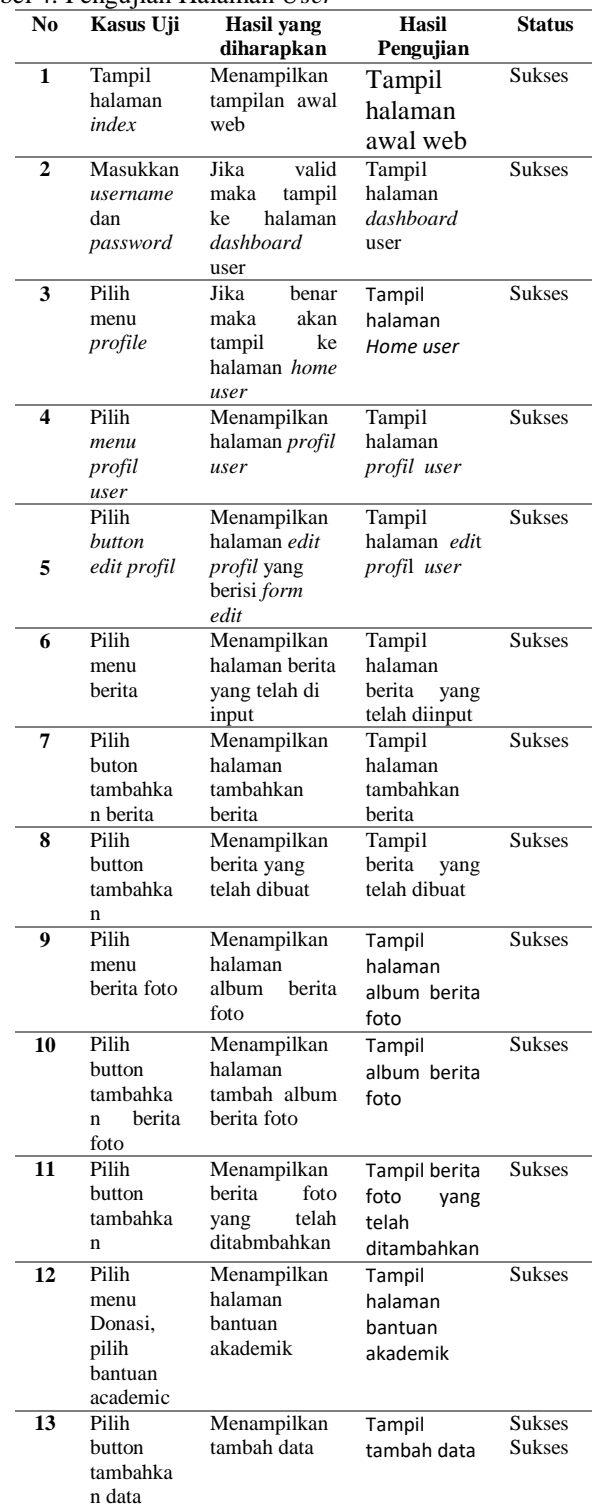

# **Vol. 7, No. 4, Desember 2019**VOTEKNIKA

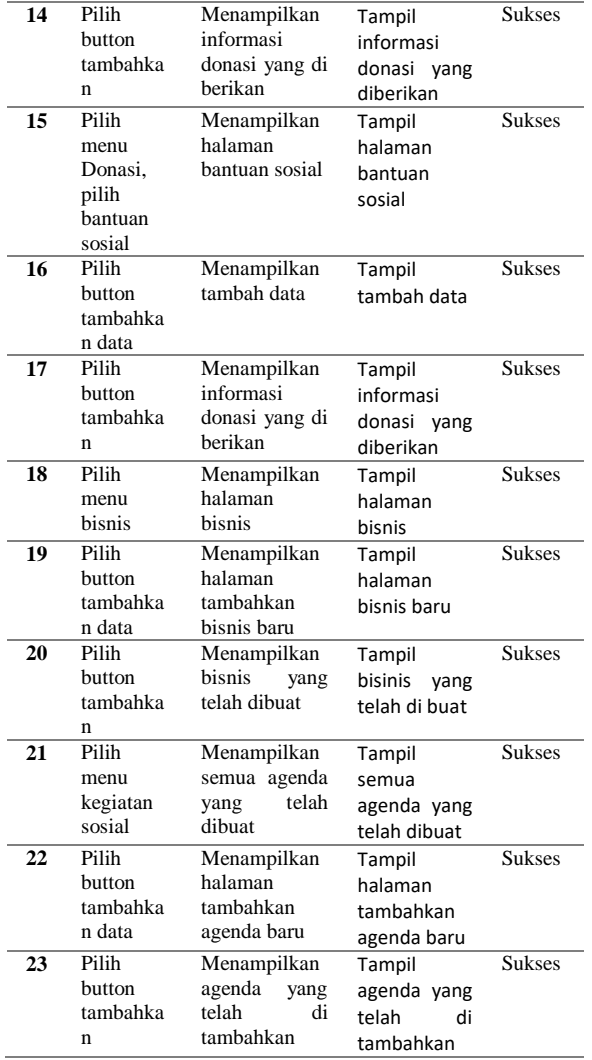

## d. Halaman Sekretaris

Halaman sekretaris ini akan ditampilkan jika sekretaris sudah bisa *login* menggunakan hak akses yang telah ditentukan hingga berhasil masuk ke sistem. Tabel dari hasil pengujian sekretaris yaitu sebagai berikut:

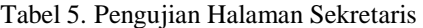

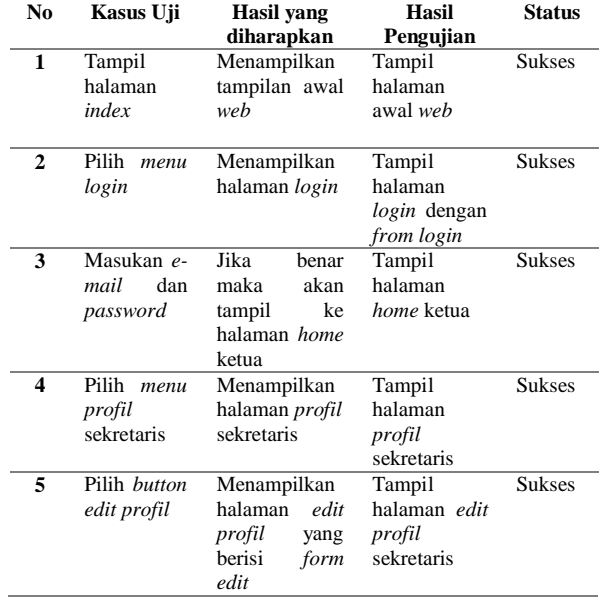

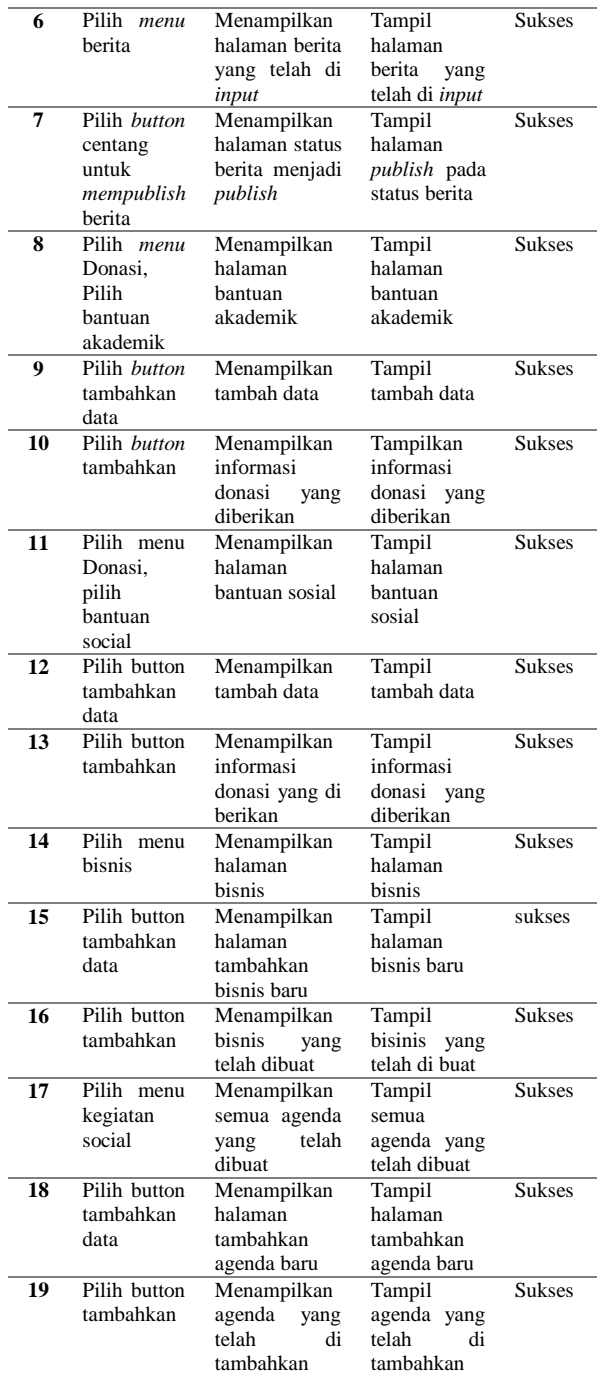

#### **IV. KESIMPULAN**

Adapun simpulan yang dapat diambil dari Sistem Informasi Perkumpulan Warga Kotogadang yang berada di Bukittinggi adalah sebagai berikut:

- 1. Sistem informasi ini menyediakan layanan informasi kepada seluruh warga Kotogadang yang telah mendaftar sebagai anggota di sistem informasi perkumpulan warga Kotogadang ini.
- 2. Sistem informasi ini menyediakan layanan donasi kepada seluruh warga Kotogadang berupa bantuan akademik dan bantuan sosial bagi warganya yang membutuhkan.
- 3. Sistem informasi ini juga menyediakan layanan bisnis bagi warga Kotogadang seperti pemberian

informasi lowongan pekerjaan antar sesama warga Kotogadang.

## **V. SARAN**

 Adapun saran dari penulis setelah merancang Sistem Informasi Perkumpulan Warga Kotogadang ini, antara lain:

- 1. Hendaknya implementasi sistem informasi ini mendapakan dukungan dari pihak yang terkait.
- 2. Diharapkan dengan adanya sistem informasi ini dapat mempermudah seluruh warga Kotogadang dalam mendapatkan informasi terbaru mengenai apa saja yang terjadi di daerah Kotogadang tersebut.
- 3. Dalam pengembangan berikutnya, sistem informasi perkumpulan warga Kotogadang diharap seluruh warga yang berada di luar daerah Kotogadang agar dapat mengakses web ini sehingga mendapatkan inforamasi terbaru mengenai kejadian-kejadian yang terjadi di daerah Kotogadang (Bukittinggi) tersebut.

## **DAFTAR PUSTAKA**

- [1] Sagirani, Tri. Sistem informasi manajemen. 2002.
- [2] Kristanto, Ir Harianto. *Konsep & Perancangan Database*. Penerbit Andi, 1994M. Hilmi Masruri. *Buku Pintar Android.* Jakarta: PT Elex Media Komputindo. 2015.
- [3] Kristanto, Ir Harianto. *Konsep & Perancangan Database*. Penerbit Andi, 1994Bunafit Nugroho. *Dasar Pemrograman Web PHP-MySQL dengan Dreamweaver.* Yogyakarta: Penerbit Gava Media. 2013.
- [4] Suhesti, Tyan. "Web Server dan Jenisnya." *Tangerang: Penerbit Ilmuti* (2014).
- [5] Abdul Kadir. *Mudah Menjadi Programmer Java*. Yogyakarta: Andi. 2011.
- [6] Bunafit Nugroho. *Dasar Pemrograman Web PHP-MySQL dengan Dreamweaver.*  Yogyakarta: Penerbit Gava Media. 2013.
- [7] Wahana Komputer. *Mudah dan cepat Membuat Website dengan CodeIgniter.* Yogakarta: ANDI. 2011.